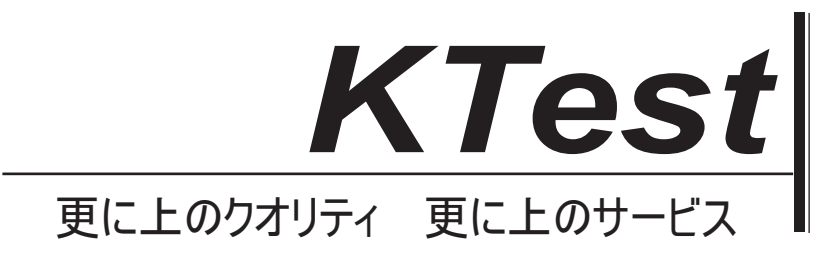

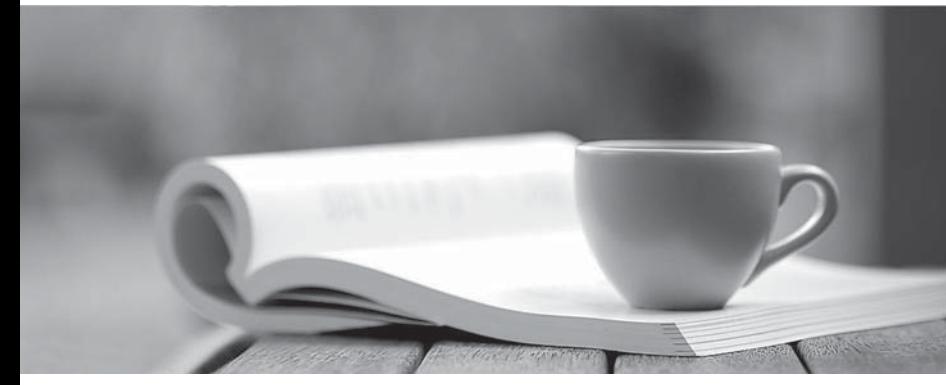

問題集

1年で無料進級することに提供する http://www.ktest.jp

## **Exam** : **70-489J**

### **Title** : Developing Microsoft SharePoint Server 2013 Advanced Solutions

# **Version** : DEMO

1. ドラッグ答え、削除する方法です。 ドラッグ&ドロップの件名が表示され、ドラッグアンドドロップ番号の後にあることがします。

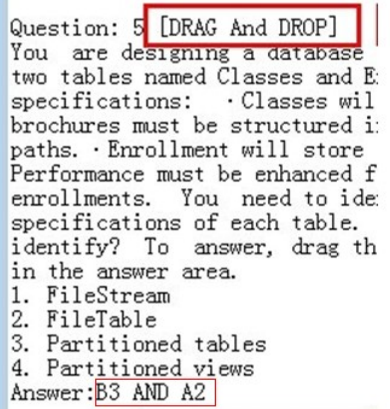

次のように本当の問題はある:

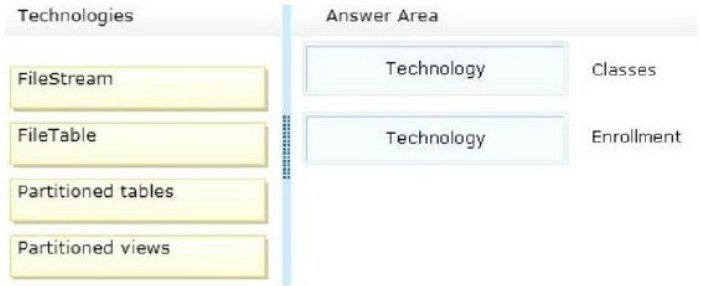

我々はどのようにそれらのマークを付けることができますか?

A, B, C と D 右側のボックスを表しています。上から下まで、これらのボックスは、今度は、ある A, B, C と D.

1, 2, 3 and 4 左側のボックスを表しています。上から下まで、これらのボックスは、今度は、ある 1, 2, 3 と 4.

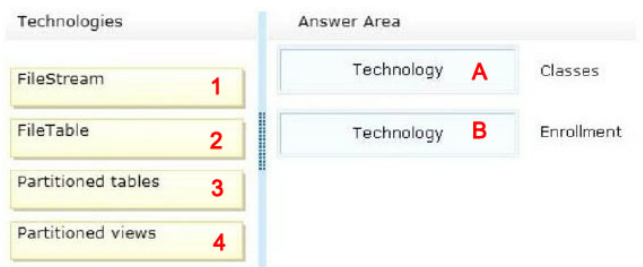

#### **Answer:**

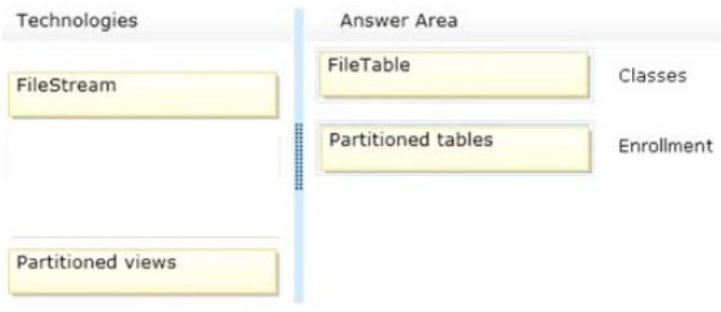

#### 私たちは、次のようにそれらをつけている:

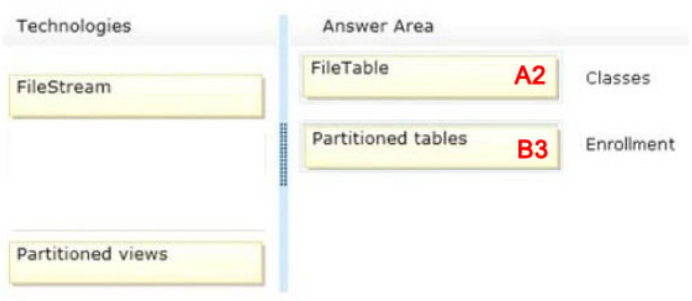

だから、選択肢の質問の答えは、次のとおり: A2 AND B3

2. マイクロソフトのラボの質問を解決する方法。

21. Your network contains an Active Directory domain named contoso.com. You deploy a generalized image of Windows 8 to a test computer. You need to ensure that when the computer starts, the drivers are installed and the computer automatically logs on as the local administrator. The solution must ensure that the computer remains generalized. You create an unattended file.

Which configuration pass should you modify? To answer, select the appropriate configuration pass in the.

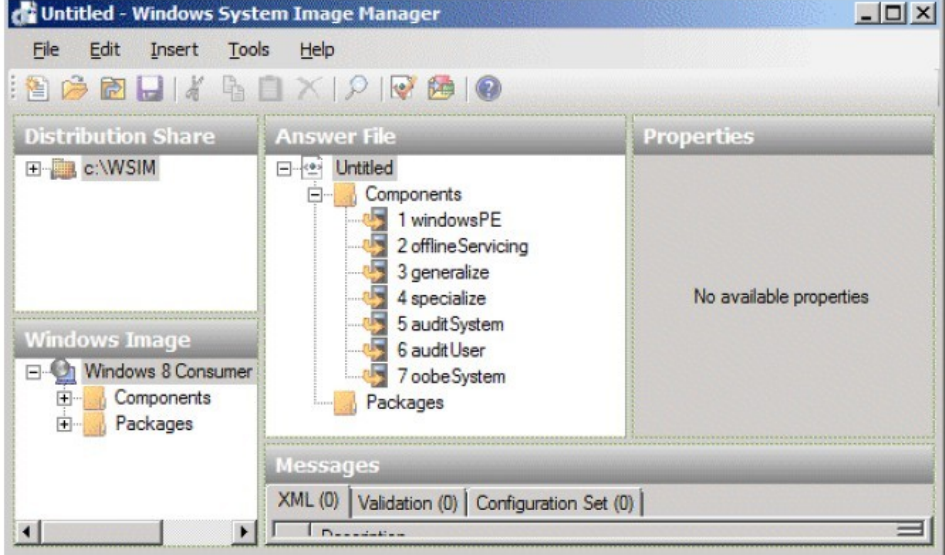

#### Answer: E

(1) まず、基本的なパフォーマンスの実験の能力を有する必要があります。

(2) あなたは、Q&As の画像を表示される、最初の要件に応じて動作する必要がある。私たちの答えは、 E の場合は、plz は 5 番目の項目、または動作領域をクリックします。私たちの答えが類推して、本機の 最初の項目または動作領域をクリックします。

回答の意味:

A 1 行目または第一営業面積に等しい。

B 2 行目または第二営業面積に等しい。

C 3 行目または 3 番目の動作領域に等しい。

D 第四ラインまたは第四営業面積に等しい。

E 5 行目または 5 日営業面積に等しい。

F 6 行目または 6 日営業面積に等しい。

G 7 行目か 7 日営業面積に等しい。

H 8 行または 8 日営業面積に等しい。 I 9 行目または 9 日営業面積に等しい。 J 10 行目または 10 日営業面積に等しい。 K 11 行目又は第 11 の動作領域に等しい。 And so on.

3. 単語または答えがある選択肢を解決する方法

Question: 34+

Your network contains an Active Directory domain named contoso.com. The domain contains a server named Server1 that has the Windows Deployment Services server role installed. Server1 hosts multiple install images of Windows 8 (x64). You are testing the automated deployment of one of the install images. You need to ensure that the install image that you are testing is selected automatically during the deployment of Windows 8 (x64) to the clients. What should you do?+

A. From WDS Server Properties, configure the Network settings. +

B. From the properties of the install image, modify the Priority value. +

C. From WDS Server Properties, configure the default boot image. ↓

D. From WDS Server Properties, configure the PXE Boot Policy. ↓

E. From WDS Server Properties, enable unattended installations for the x64 architecture. ↓

F. From WDS Server Properties, configure the PXE Response Policy. +

G. From the properties of the install image, click Allow image to install in unattended mode.  $\downarrow$ 

H. From the properties of the install image, add a filter.↓

Answer: **B OR E**e

#### 答えは B と E

あなたは、B または E を参照するときに、実際のテストを取るときにのみ、実際のテスト時には、B と E の両方を見ることができない、B または E のいずれかが表示されように、オプションのみ、ABCD また は EFGH を表示されることがあり、本機に対応するオプションを選択します。

#### 1. [DRAG And DROP]

あなたはチームサイト template.Users は画像が三つのアクションを使用すると、実行する必要が high.Which 広い 400 ピクセルと 200px の最大サイズでレンダリングするように SharePoint サイトを設 定するには、site.You 必要なチームを利用して大きな画像を共有使用して SharePoint サイトを開発シー ケンスのでしょうか?(解答エリアにアクションのリストから適切なアクションを移動し、正しい順序 でそれらを整理、答えてください。)

A. サイトコレクションの site.Enable パブリッシング機能の Web.config ファイルにバイナリラージオブ ジェクト(BLOB)キャッシュを有効にします。

B. サイトコレクションの site.Enable パブリッシング機能の構成データベース内のバイナリラージオブ ジェクト(BLOB)キャッシュを有効にします。

C. 400 ピクセル、幅 200px の高い画像表現を作成します。

D. 構成された演出に新しいイメージがレンダリングされるたびに選択します。

E. DIV 要素を作成し、400 ピクセルの幅と 200px の高さを指定します。

#### **Answer:** (C BEFORE D) AND (A BEFORE C)

2. カスタムビジュアル Web を作成 Part.You あなたは ID.You を決定する必要があり相関関係が含まれて

SharePoint サイト、エラーメッセージが表示され、カスタムの Visual Web パーツを追加しようとする Windows の PowerShell.When を使用して、ファームにソリューションパッケージを展開する error.What の原因は、あなたが何をすべきでしょうか?

A. SQL Server プロファイラツールを実行します。

B. Stsadm.exe ツールを実行します。

- C. ゲット·SPDiagnosticConfig Windows PowerShell のコマンドレットを実行します。
- D. 開発者ダッシュボード上の統合ログサービス(ULS) タブを表示します。
- E. 表示サービスは、開発者ダッシュボードのタブを呼び出します。
- F. ゲット·SPHealthAnalysisRule Windows PowerShell のコマンドレットを実行します。
- G. ゲット·SPLogEvent Windows PowerShell のコマンドレットを実行します。

H. 負荷スプログの Windows PowerShell コマンドレットを実行します。

**Answer:** D OR G

#### 3. [DRAG And DROP]

あなたは Contoso の SharePoint のアプリを開発、Ltd.Contoso は各国の現地事務所ワイドエリアネット ワーク(WAN)を使用して接続されているいくつかの countries.All にオフィスを構えています。ユーザ ーは libraries.The のユーザーがレポート SharePoint ドキュメント内の大きなデータファイルを保存する ファイルは、Windows PowerShell のコマンドレットを完了する必要があり、非常に slowly.You、ファイ ルが、ファイルがローカル office.How で開かれていることを最初にキャッシュされていることを確認す る必要が読み込むことでしょうか?(回答 area.Each コードセグメント内の正しいターゲットに適切なコ ードセグメントをドラッグすると詳細 all.You 一度ではなく、かがペイン間の分割バーをドラッグする必 要があるか、コンテンツを見るためにスクロールすることがあり、一度に使用することができる。)

- 1. クローズ()
- 2. アップデート();

### 3.CacheAllSchema

- 4.\$\_.GetSiteData()
- 5.\$\_.OpenWeb();
- 6.SetBranchCache
- 7.EnableBranchCacheHashGeneration

Get-SpSite("http://contoso.com") | ForEach {

 $$spWeb =$ 

\$spWeb.

#### $=$  \$true;

#### \$spWeb.

Y エリアに答える

**Answer:** (C2 AND B7 AND A5) AND ONLY (C2, B7, A5)

#### 4.

あなたはアプリで search.The サイトコレクションのの Representational State Transfer (REST) API を

最近クロールされている使用していますおもちゃ会社のための SharePoint アプリケーションを開発し、 デフォルトの検索スキーマを使用しています。

(行番号は、参考のために含まれている)01:このアプリは、次のコードセグメントを含む

関数によって RunQuery () {02

var queryTerms = \$("#searchBox").text();03 04

spPageContextInfo.webAbsoluteUrl + "/\_api/search/query?querytext='" + queryTerms + "'&sourceid='" + resultSourceId + "'";05

} あなたは、次のような結果ソースを作成します。

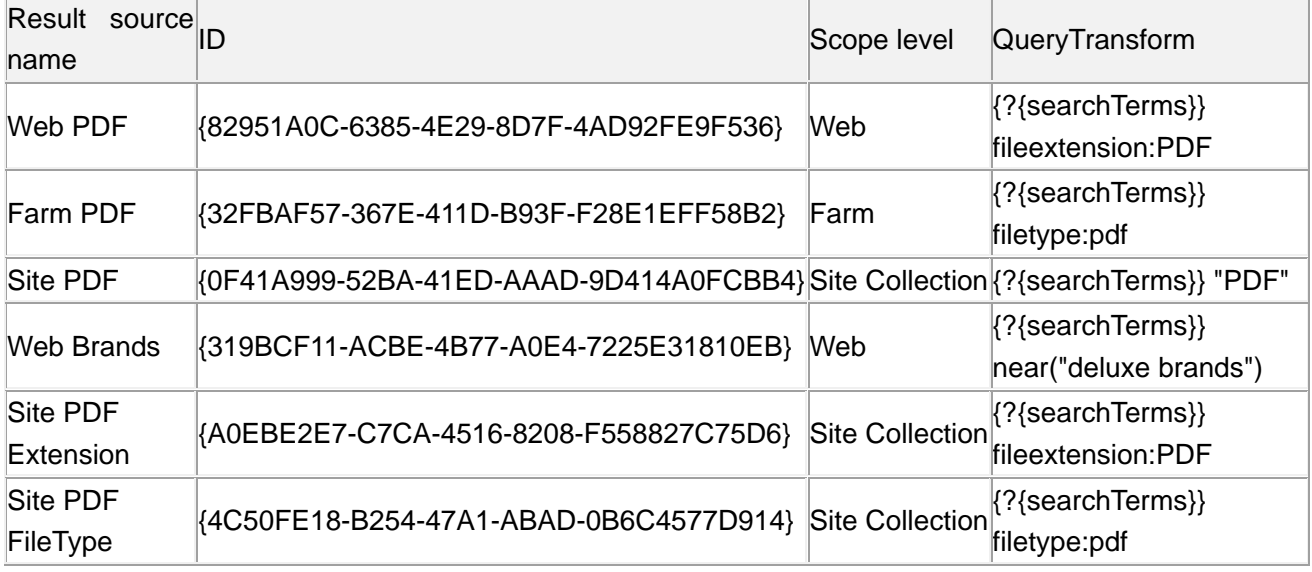

あなたは、ライン 03 に挿入しなければならないアプリは、PDF ファイル documents.Which コードセグ メントが表示されていることを確認する必要がありますか?

A.var resultSourceId = "0F41A999-52BA-41ED-AAAD-9D414A0FCBB4";

B.var resultSourceId = "Site PDF";

C.var resultSourceId = "82951A0C-6385-4E29-8D7F-4AD92FE9F536";

D.var resultSourceId = "4C50FE18-B254-47A1-ABAD-0B6C4577D914";

E.var resultSourceId = "Site PDF";

F.var resultSourceId = "32FBAF57-367E-411D-B93F-F28E1EFF58B2";

G.var resultSourceId = "A0EBE2E7-C7CA-4516-8208-F558827C75D6";

H.var resultSourceId = "Site PDF Extension";

**Answer:** D OR G

5. あなたの会社の SharePoint site.You からソーシャルデータを読み込み、SharePoint のアプリを開発し て使用する必要があり SocialFeedManager object.Which オブジェクトまたは URL にアクセスする必要 がありますか?

A.SocialFeedManager(ClientRuntimeContext, ObjectPath);

B.SocialFeedManager(ClientRuntimeContext);

C.SPSocialFeedManager();

D.SPSocialFeedManager(UserProfile);

E.SocialFeedManager();

F.SPSocialFeedManager(UserProfile, SPServiceContext);

G.http://<siteUri>/\_api/social.feed

H.http://<siteUri>/social.feed

#### **Answer:** B OR G

6. あなたは、エンドユーザーが使用して、プロジェクトの外部コンテンツタイプとモデルにアクセスで きるようにする必要があります SharePoint Designer で外部コンテンツタイプを作成するときに設定す る必要があり、外部コンテンツタイプのエディタで specifications.Which プロパティに名前を付ける提供 しますか?(各正解は solution.Choose 該当するものすべての部分を提示します。) A. proj\_info するには、Name プロパティの値を設定します。 B. proj\_info するための表示名プロパティの値を設定します。 C. proj\_info する名前空間プロパティの値を設定します。 D. プロジェクトの Name プロパティの値を設定します。 E. プロジェクトの[表示名]プロパティの値を設定します。 F. http://adventureworks/sites/portal に Namespace プロパティの値を設定します。 **Answer:** ((C AND D)) AND ONLY (C, D) 7. (行番号は、参考のために含まれている)01:あなたは、SharePoint でホストされている app.The アプリを開発し、次のコードセグメントを含む VAR コンテキスト;02 VAR B;03 VAR のユーザー;04 \$(ドキュメント). レディー(機能 () {05 var e = ExecuteOrDelayUntilScriptLoaded(sharePointReady, "sp.userprofiles.js");06 });07 機能 sharePointReady () {08 context = new SP.ClientContext.get\_current();09 getProperties();10 }11 関数の getProperties () {12 13 b = a.getMyProperties();14 context.load(b);15 context.executeQueryAsync(onGetPropertiesSuccess, onGetPropertiesFail);16 } アプリは、ユーザー·プロファイル·データ in.The ログインしているユーザーのユーザー·プロファイ ル·データを表示する必要があり、挿入する必要があり、アプリケーションが必要なユーザープロファ イル data.Which コードセグメントが表示されていることを確認する必要が PreferredName、部門、およ び WorkPhone properties.You を含める必要があり、12 行目ではありますか? A.var a = new SP.UserProfiles.SocialFollowingManager(context); B.var a = new SP.UserProfiles.PeopleManager(context); C.var a = SP.UserProfiles.ProfileLoader.GetProfileLoader(context); D.var a = new SP.UserProfiles.UserProfile(); **Answer:** B

8. あなたは slowly.You は、使用すべきページが限り迅速 possible.Which 方法としてロードすることを確 認する必要があり、Web パーツの負荷を含む複数のタスク lists.Pages を介してデータを取得するカスタ ム Web パーツがありますか? (各正解は該当するものすべてを完全 solution.Choose を提示します。)

A.CrossListQueryCache.GetSiteData(SPContext.Current.Site) B.SPList.GetItems(spQuery) C.CrossListQueryCache.GetSiteData(SPContext.Current.Site, siteUrl) D.Cache.Get(siteUrl) **Answer:** ((A AND C)) AND ONLY (A, C) 9. あなたは、Contoso という名前の会社に勤め、Ltd.that はコンピュータ部品 Classification.The の用語 セットという用語セットを以下のように構成されて使用してコンピュータ parts.You タグの在庫リスト を販売しています。

SharePoint サイトにアクセスし、コンソールアプリケーションを作成する必要があり、あなたが ctx.You という名前の ClientContext オブジェクトは CPU ノードの子である I7-2600K という言葉を作成および i7-2600K 用語に共有プロパティを追加する必要が追加する必要があります。。どのように関連するコード を完了する必要がありますか?(答え領域の各ドロップダウンリストから適切なコードセグメントを選 択して、応答します。)

1.c.GetAllTerms() 3.c.Name 4.c.Terms 5.5 6.new Guid() 7.Guid.NewGuid() 8."HDNCET-HFNTYE-ANDGE-PITNI-BCGHE" 9.ctx.Load(f) 10 ctx.LoadQuery(f) 11.ctx.ExecuteQuery() 12.ctx.GetFormDigestDirect()

 $var d =$ ×  $ctx.Load(d, s = > s-Include(t = > t.Name));$ ctx.ExecuteQuery(); var e = d. SingleOrDefault (x => x. Name == "CPU"); var  $f = e.CreateTerm("i7-2600K", 1033,$  $\mathbf{r}$ f. IsAvailableForTagging = true; f.SetCustomProperty("Manufacturer", "Contoso");

ţ.

Answer Area

**Answer:** (C11 AND B7 AND A1) AND ONLY (C11, B7, A1)

10. あなたは、SharePoint farm.A ユーザーレポートあなたが installed.The エラーメッセージが b49f64b3-4722 から 4336-9a5c-56c326b344d4.You の相関トークン ID が含まれている必要がアプリの一 つにエラーにアクセスするには、SharePoint2013 管理シェルを使用して行う必要がありあなたは、 Windows PowerShell コマンドレットを完了する必要があり、以前の 30 minutes.How で報告されたすべ てのエラーの完全なエラートレースのレポートを保存しますか? (答え領域の各ドロップダウンリスト

から適切なオプションを選択し、応答します。) 1.(get-date).addminutes(30) 2.(get-date).minutes.add(-30) 3.(get-date).addminutes(-30) 4.(current-date).addminutes(-30) 5.\$\_.tokenid 6.\$.correlation 7.\$\_.correlation 8.\$.correlationid  $9. = =$ 10.-eq 11.-equals 12.-contains get-splogevent -starttime  $\overline{1}$ where-object {

#### "b49f64b3-4722-4336-9a5c-56c326b344d4" }  $\overline{\phantom{a}}$ > c:\errors.txt

Answer Area

**Answer:** (C10 AND B7 AND A3) AND ONLY (C10, B7, A3)